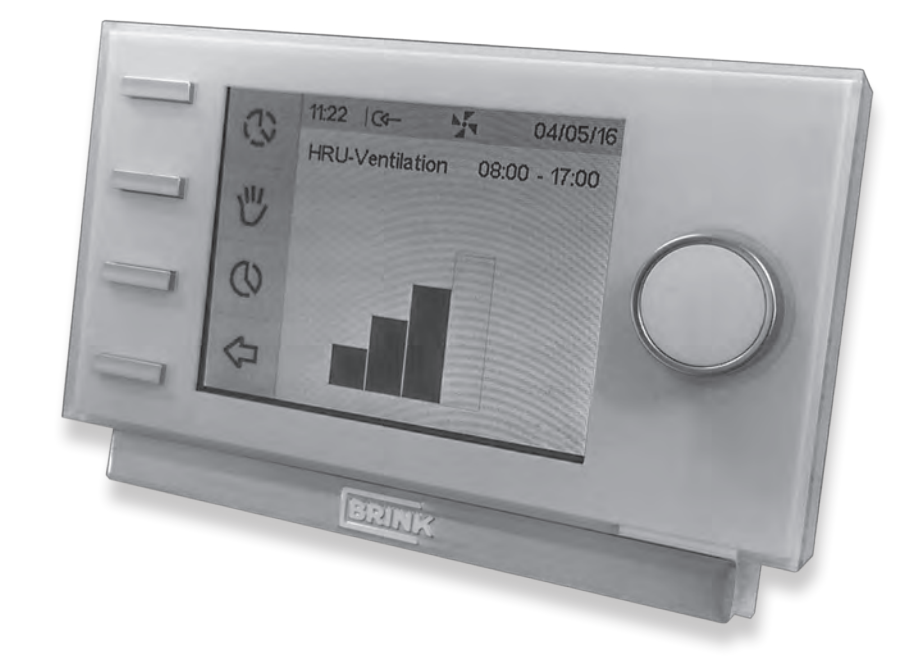

# **Naudojimo instrukcija**

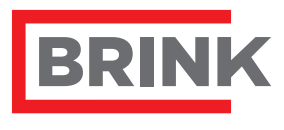

Air for Life

WWW.BRINKAIRFORLIFE.NL

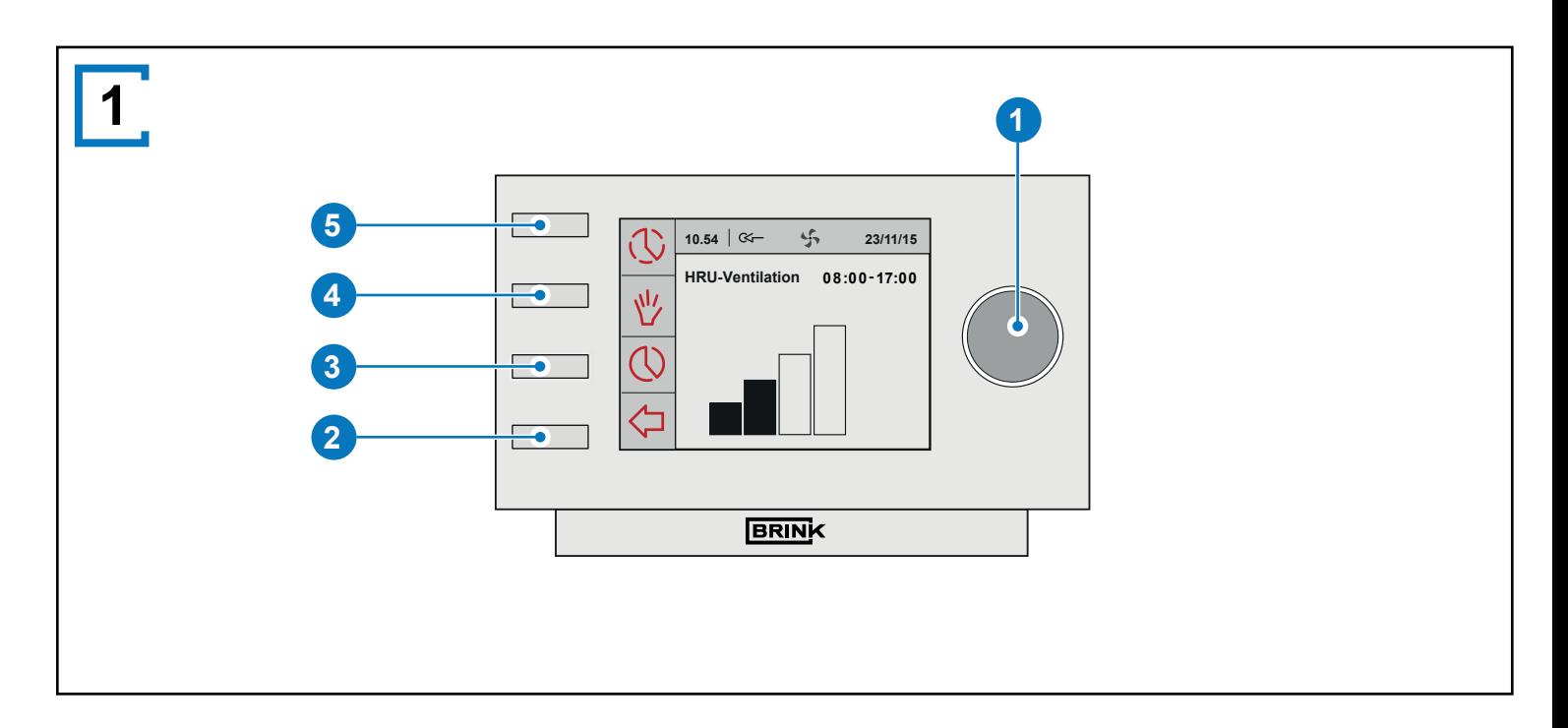

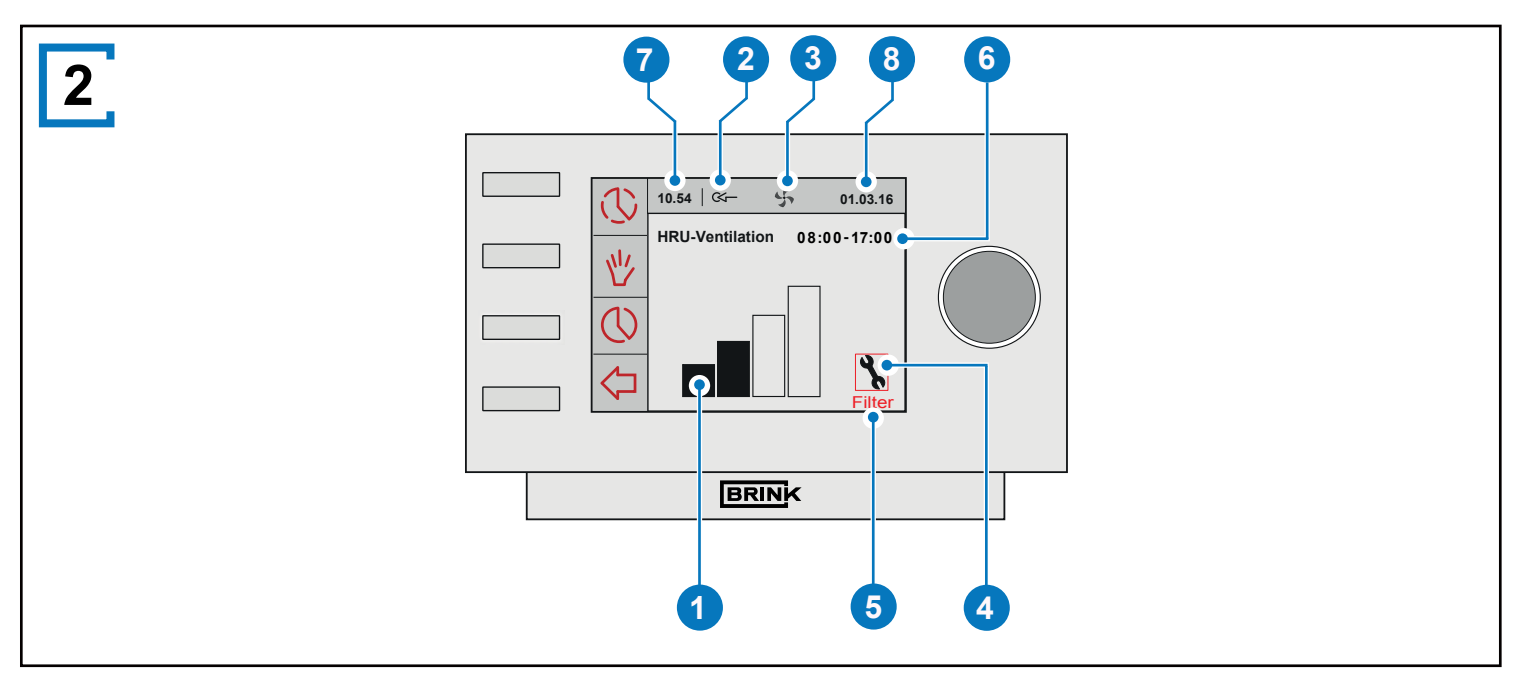

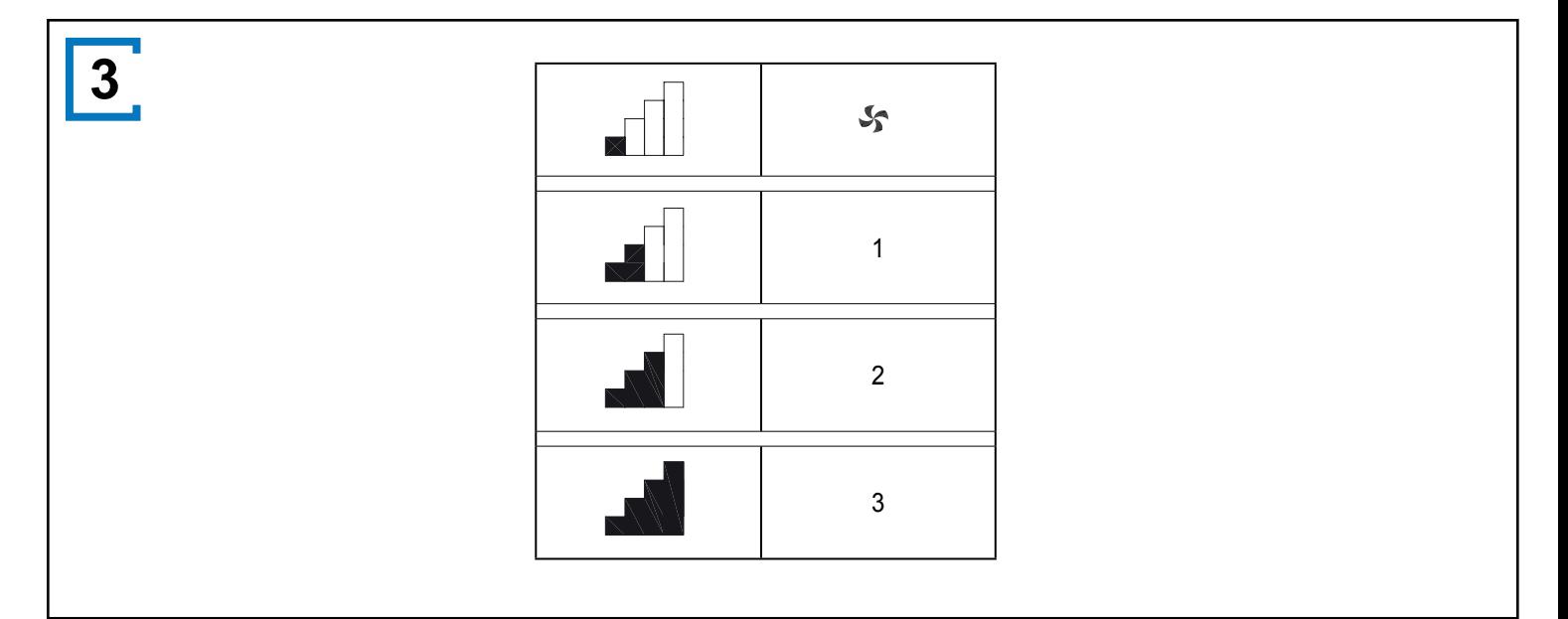

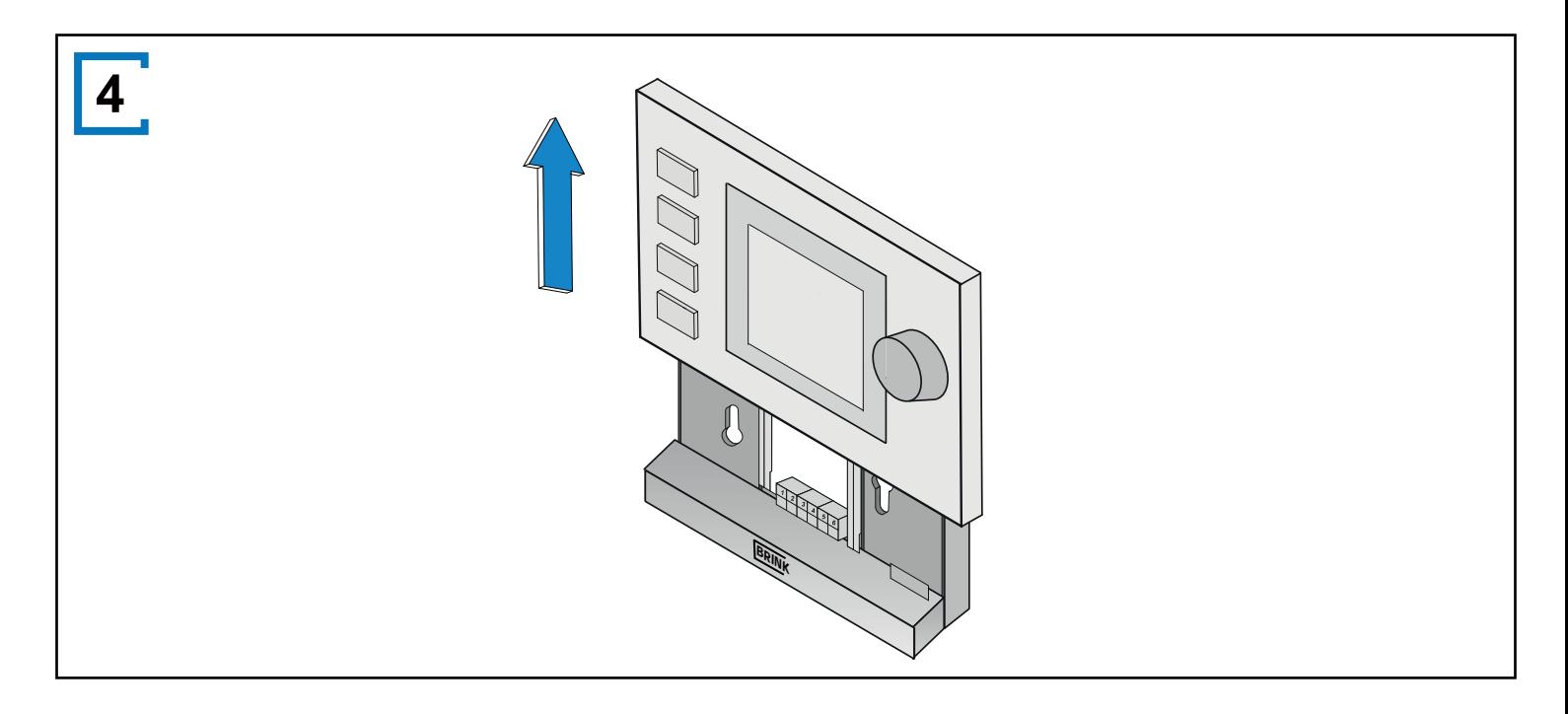

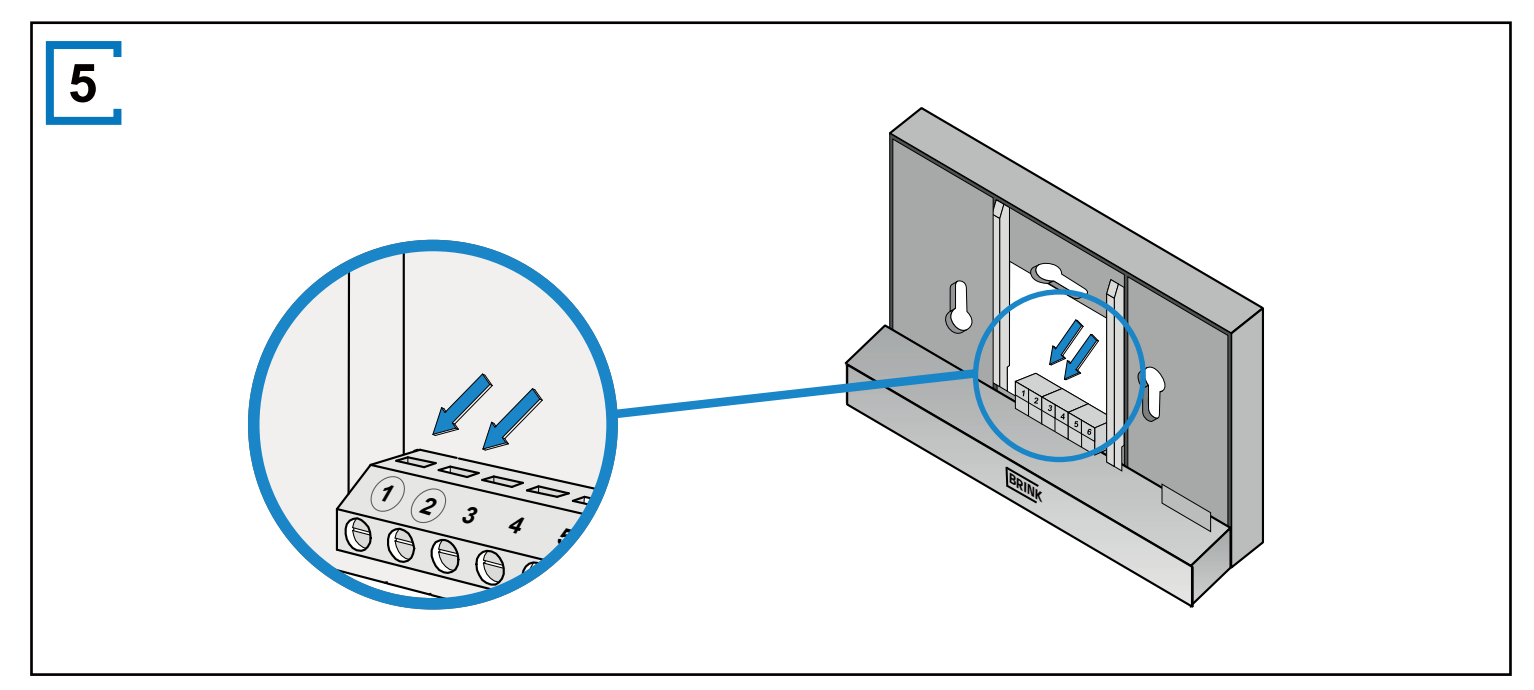

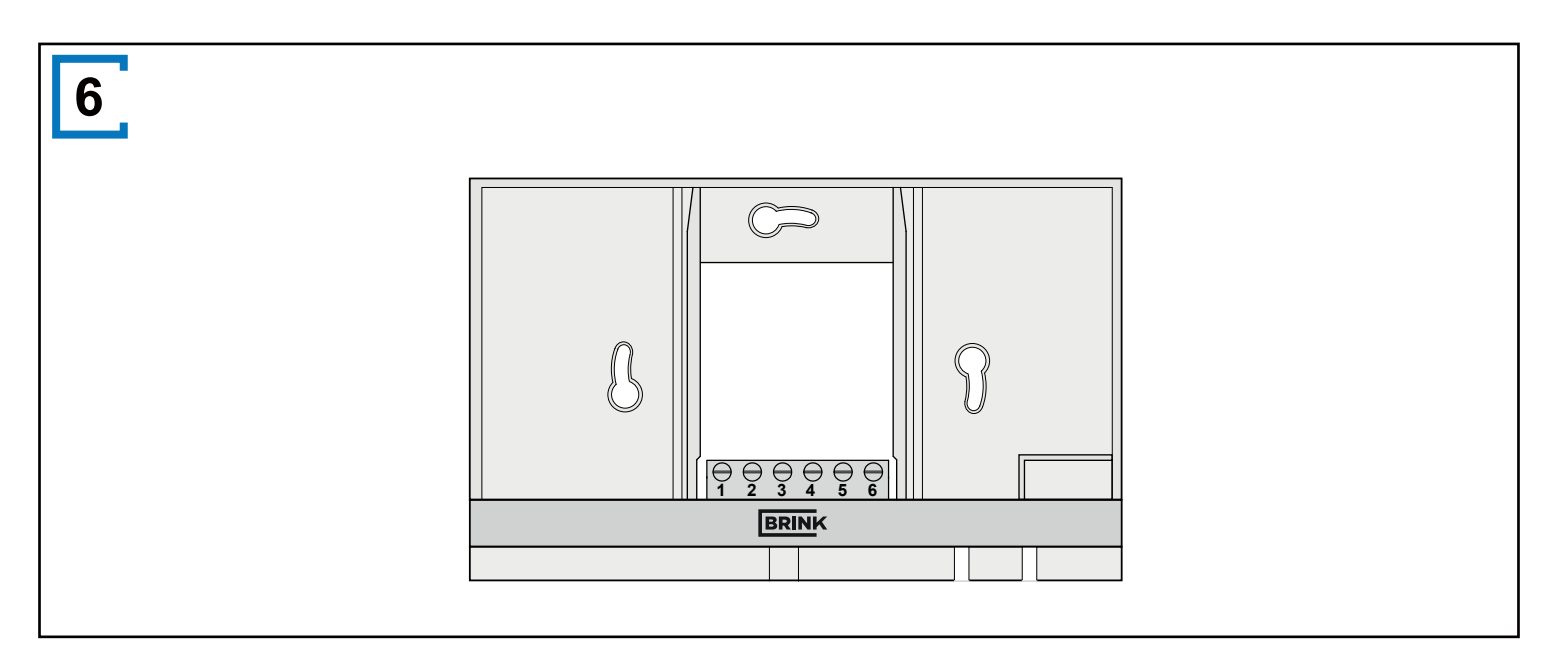

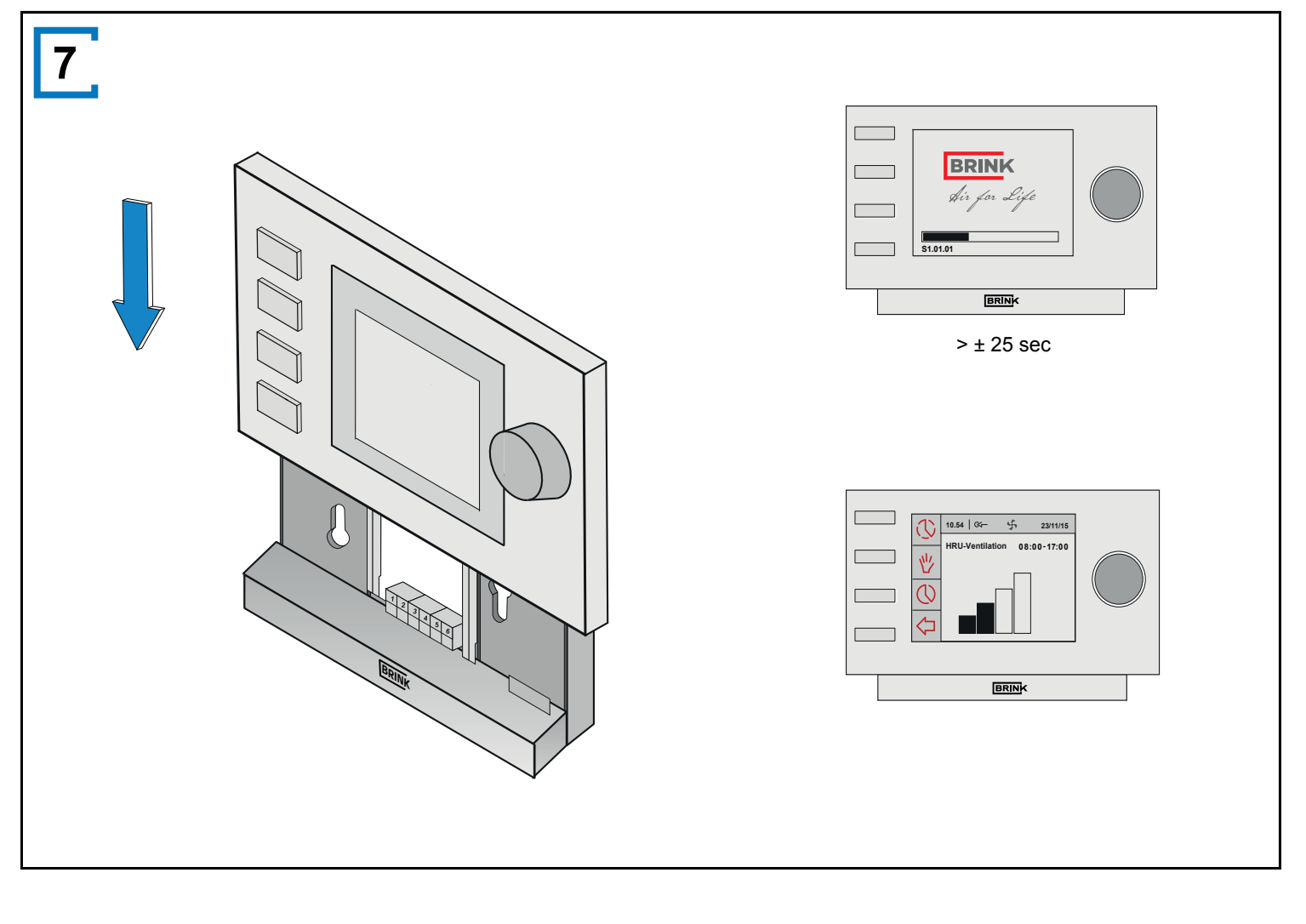

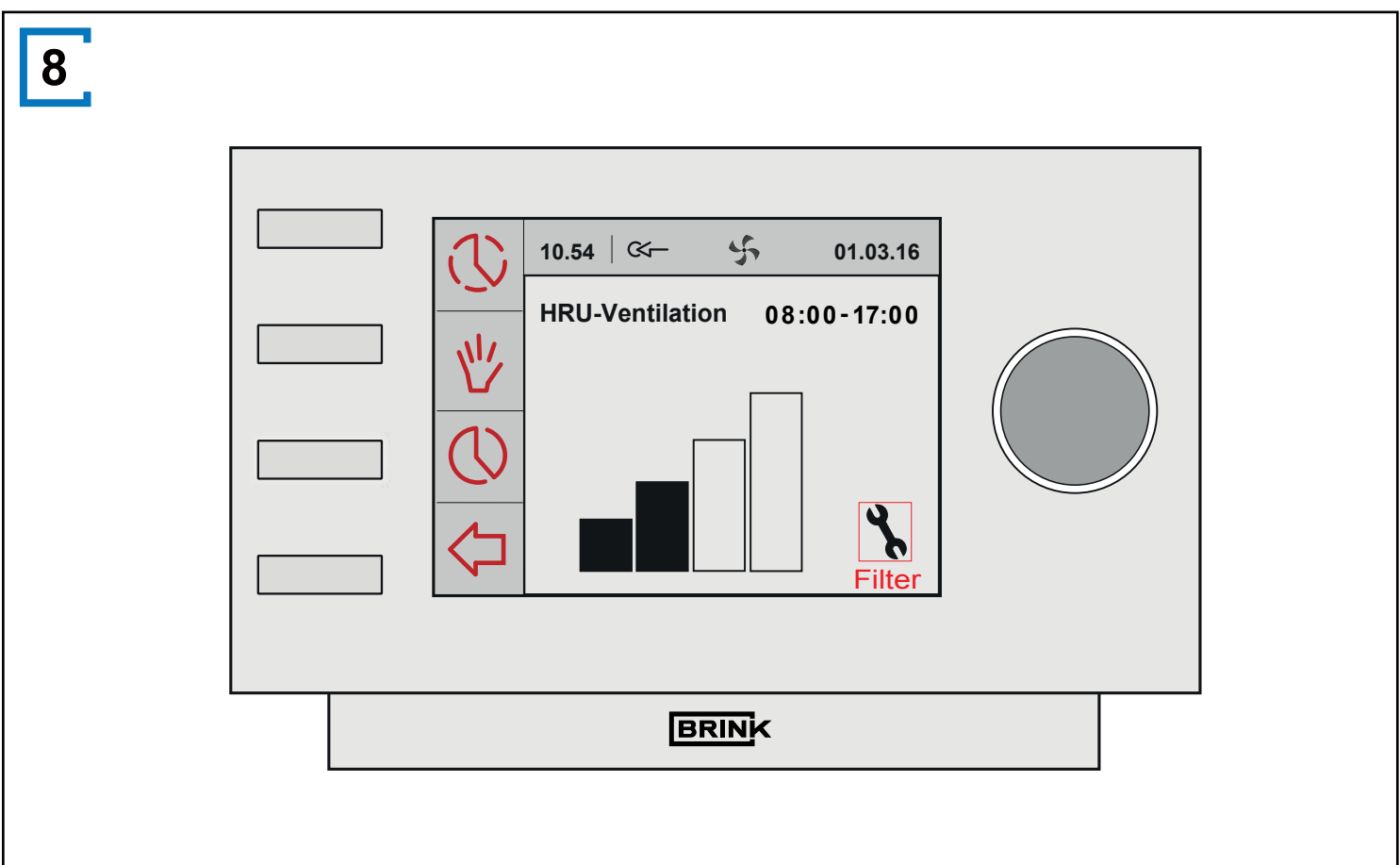

**BRINK** 

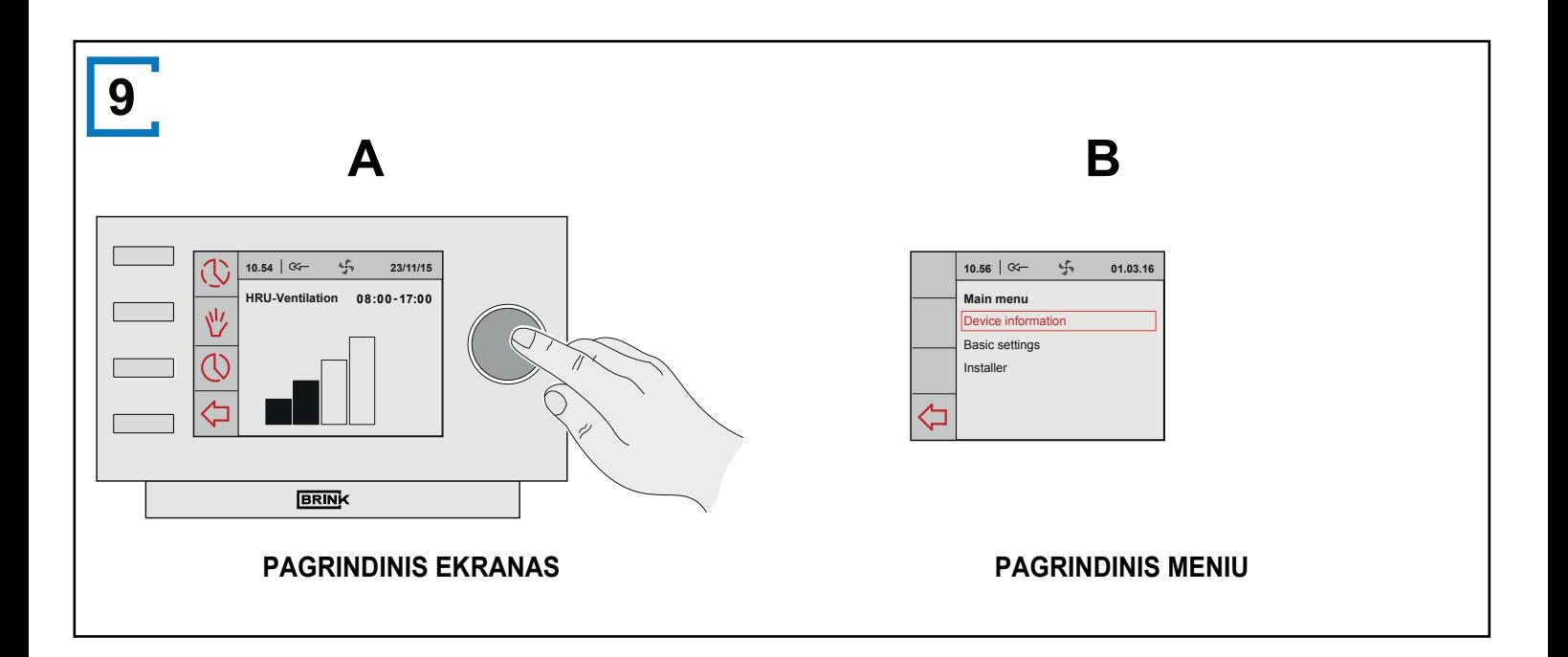

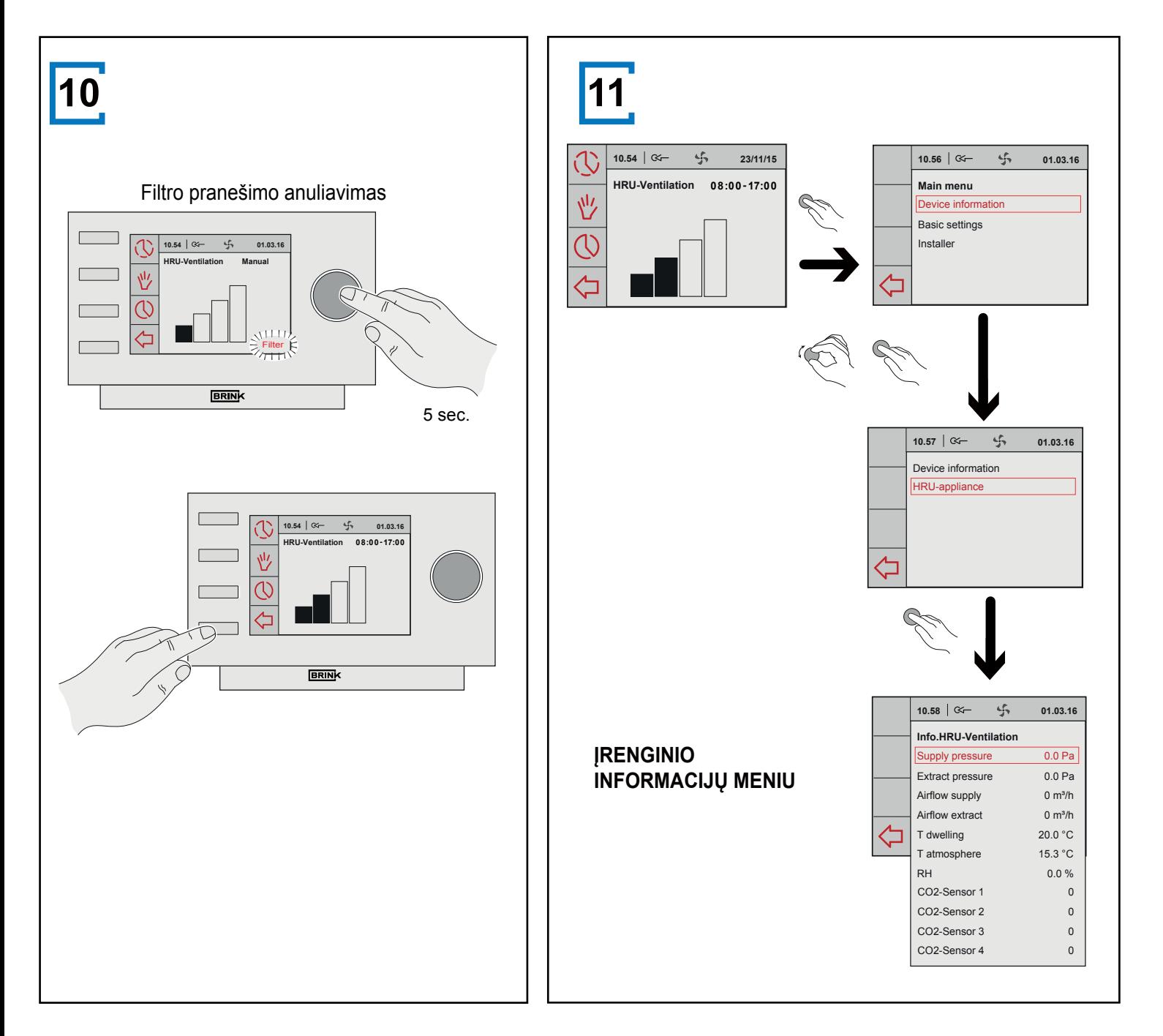

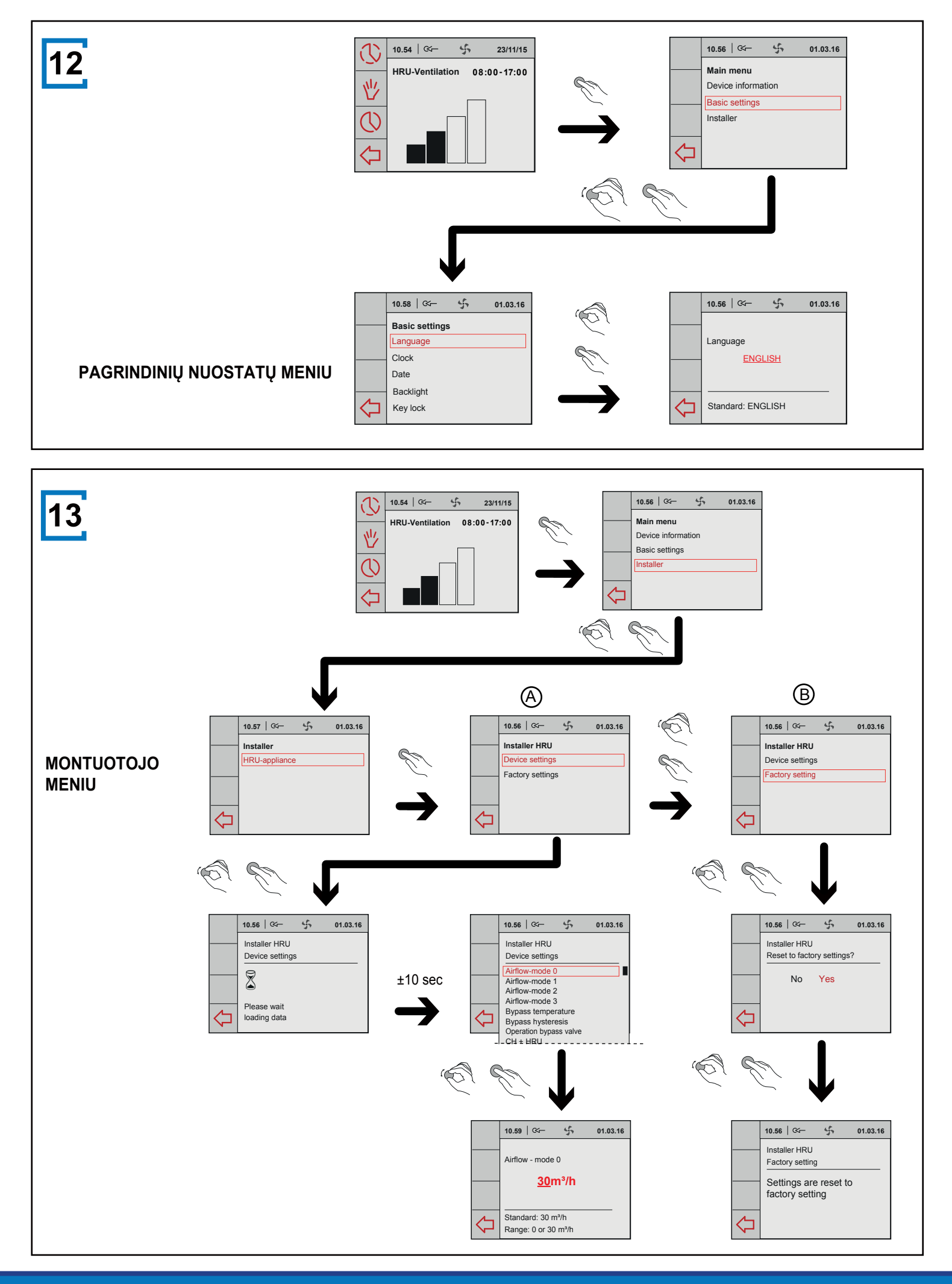

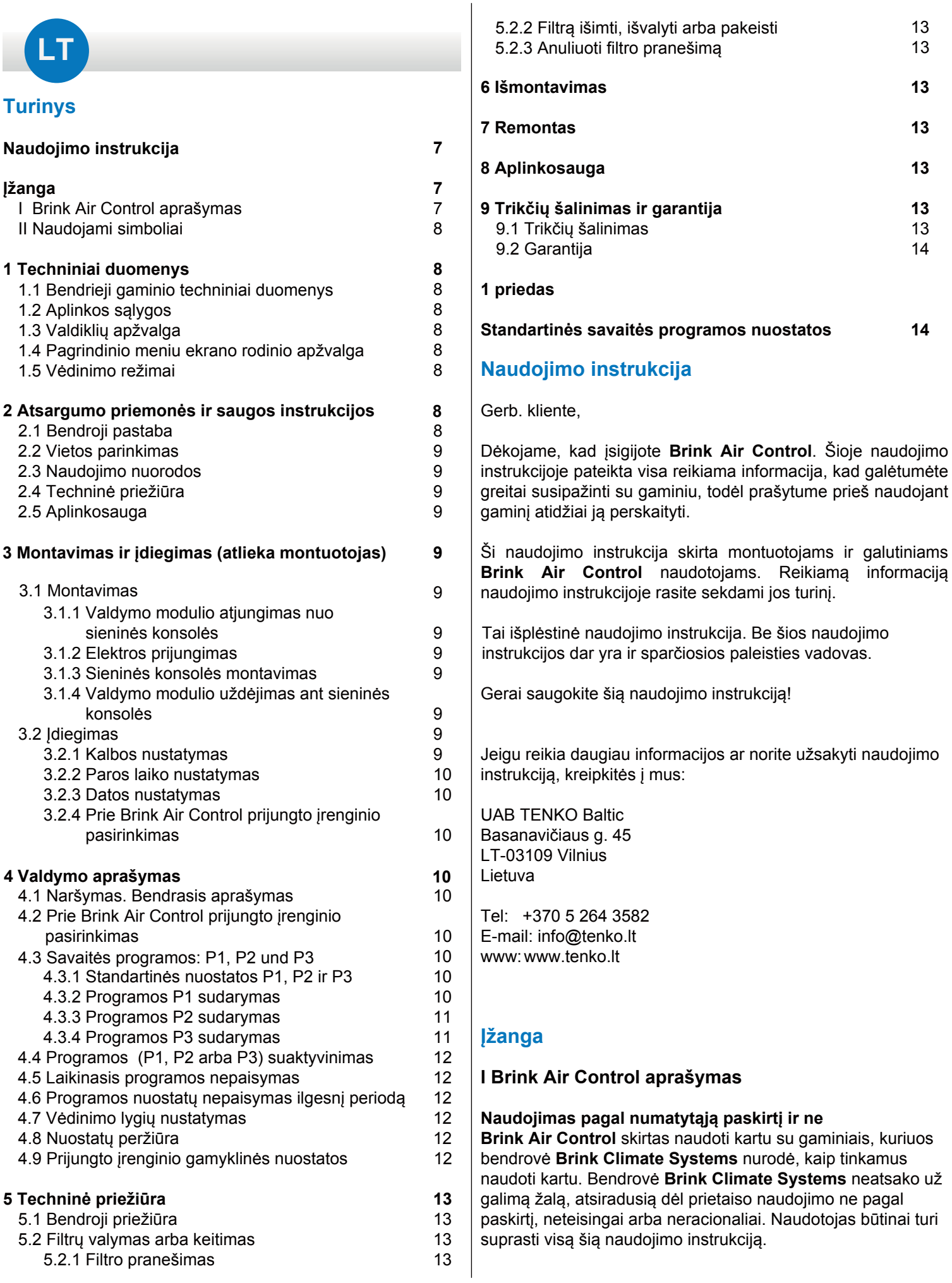

#### **Veikimas su kitais įrenginiais**

**Brink Air Control** naudojamas sujungtas su kitais įrenginiais, todėl jis gali gerai veikti, tik jeigu netrikdomai veikia tie įrenginiai. Norint naudoti **Brink Air Control**, būtina turėti ir nepriekaištingai veikiančius tuos papildomus įrenginius.

## **II Naudojami simboliai**

- **Įspėjimas!** Naudotojas gali (stipriai) susižaloti arba  $\blacktriangle$ stipriai apgadinti gaminį. Įspėjimas reiškia, kad naudotojas, nesilaikydamas nuorodų, gali susižaloti pats arba sugadinti gaminį.
- $\bigwedge$ Atsargiai! Gali kilti pavojus gaminiui. "Atsargiai" reiškia, kad naudotojas, nesilaikydamas nuorodų, gali sugadinti gaminį.
- 八 **Dėmesio!** Pastaba su papildoma informacija naudotojui. Pastaba atkreipiamas naudotojo dėmesys į galimas problemas.

1,5 W IP30 > 48 h

## **1 Techniniai duomenys**

## **1.1 Bendrieji gaminio duomenys**

## **Gaminio aprašymas**

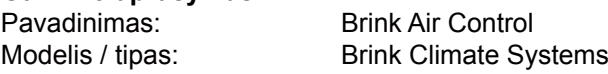

### **Gaminio techniniai duomenys**

Įtampa: 15 iki 24 V Energijos vartojimas: Saugos klasė: Veikimo rezervas:

## **Aplinkos sąlygos**

Aplinkos temperatūra: Laikymo temperatūra: Oro drėgnis: Kita:

nuo 0 °C iki 50 °C nuo -20 °C iki 60 °C nuo 10% iki 90% naudoti tik patalpoje

## **1.2 Umgebungseinflüsse**

Norint užtikrinti gerą **Brink Air Control** veikimą, prietaisą reikia įrengti ir naudoti tinkamų aplinkos sąlygų patalpoje. **Brink Air Control** galima kabinti tik vidinėse patalpose, tačiau atokiau nuo šilumos šaltinių, radiatorių, skersvėjo arba drėgmės. **Brink Air Control** taip pat reikia saugoti nuo tiesioginių saulės spindulių.

**Brink Air Control** negalima kabinti arti magnetinius laukus skleidžiančių įrenginių. Jie gali pažeisti vidinius komponentus.

## **1.3 Valdiklių apžvalga 1**

**Brink Air Control** turi kelis mygtukus, skirtus prietaisui valdyti, tai yra:

- **1** Nustatymo rankenėlė<br>**2** Grižimo mygtukas
- **2** Grįžimo mygtukas
- **3** Laiko programų nustatymo ir suaktyvinimo valdiklis
- **4** Rankinio valdymo mygtukas<br>**6** Laiko programos nepaisymo
	- **5** Laiko programos nepaisymo valdiklis

## **1.4 Pagrindinio meniu ekrano rodinio apžvalga 2**

- **1** Vėdinimo režimo indikatorius
- **2** eBus magistralės indikatorius
- **3** Vėdinimo indikatorius
- 4 Gedimo simbolis
- **6** Filtro pranešimas
- **6** Dabartinis laiko blokas
- **7** Faktinis paros laikas
- 8 Fakt. data (diena/mėnuo/metai)

## **1.5 Vėdinimo režimai 3**

**Brink Air Control** gali veikti keturiais vėdinimo režimais. Vėdinimo režimą galite suaktyvinti savarankiškai (papildomą informaciją žr. 4 skyriuje). Kiekvieno vėdinimo režimo vertę galite nustatyti savarankiškai (papildomą informaciją žr. 4.7 punkte).

Nustatytas vertes pažiūrėti galite prietaiso informacijos meniu (žr. **1** ir 4.8 punktą).

## **2 Atsargumo priemonės ir saugos instrukcijos**

## **2.1 Bendroji pastaba**

- $\blacktriangle$ **Įspėjimas!** Įrengimo ir montavimo darbus, reikiamus norint paleisti **Brink Air Control** į eksploataciją, turi atlikti bendrovės Brink Climate Systems arba vietinio gamintojo atstovo įgaliotas montuotojas.
- $\triangle$ **Įspėjimas!** Nedelsdami atjunkite Brink Air Control maitinimą ištraukdami prijungto prietaiso kištuką iš lizdo, jeigu:
	- Guli atviros Brink Air Control vidinės dalys, prietaisas pergręžtas arba nukrito ant kieto paviršiaus;
	- Pažeistas maitinimo kabelis;
	- Įskilo ar sudužo ekranas.

Paskui kreipkitės į bendrovę **Brink Climate Systems** arba į vietinį gamintojo atstovą.

- ⚠ **Dėmesio!** Visada naudokite tik originalias dalis.
- $\sqrt{N}$ **Dėmesio!** Naudokite **Brink Air Control** tik patalpose, kurių temperatūra nuo 0 °C iki 50 °C, o santykinis drėgnis – nuo 10 % iki 90 %.
- **Dėmesio! Brink Air Control** sugedus arba atstačius ⚠ gamyklinius parametrus, visos nuostatos (išskyrus filtro pranešimą) prarandamos. Atsarginės kopijos funkcijos nėra.

### **2.2 Vietos parinkimas**

- **Dėmesio!** Montavimą ir įrengimą turi atlikti tik  $\bigwedge$ bendrovės Brink Climate Systems arba vietinio gamintojo atstovo įgaliotas montuotojas. Parinkdami vietą atkreipkite dėmesį į šiuos reikalavimus:
	- Bendrovės Brink prietaisą Brink Air Control reikia įrengti maždaug 1,65 m virš grindų;
	- Bendrovės Brink prietaiso Brink Air Control
	- negalima uždengti, pvz., užuolaida arba spinta;
	- Aplinkos sąlygos nurodytos 1.2 punkte.

#### **2.3 Naudojimo nuorodos**

 $\bigwedge$ **Dėmesio!** Nuostatos, neaprašytos šioje naudojimo instrukcijoje, skirtos bendrovės Brink Climate Systems arba vietinio gamintojo atstovo įgaliotiems montuotojams. Jų savarankiškai keisti negalima.

#### **2.4 Techninė priežiūra**

- $\bigwedge$ **Atsargiai!** Ekraną valykite minkšta šluoste
- **Atsargiai!** Jokiu būdu nevalykite ekrano vandeniu  $\bigwedge$ arba valikliais.

#### **2.5 Aplinkosauga**

- **Dėmesio! Brink Air Control** negalima išmesti su  $\sqrt{N}$ nerūšiuotomis buitinėmis atliekomis, jį reikia pristatyti į elektroninių atliekų surinkimo punktą.
- **Dėmesio!** Sužinokite, kur Jūsų regione priima  $\bigwedge$ prietaisus kaip **Brink Air Control** po naudojimo nutraukimo. Neišmeskite elektros prietaisų ir jų dalių, sužinokite, kur galima priduoti tokius prietaisus kaip **Brink Air Control** arba jų dalis grąžinamajam perdirbimui arba tolesniam naudojimui.

#### **3 Montavimas ir įdiegimas (atlieka montuotojas)**

Montavimą ir įdiegimą turi atlikti tik bendrovės Brink Climate Systems arba vietinio gamintojo atstovo įgaliotas montuotojas.

#### **3.1 Montavimas**

Montuojant **Brink Air Control** reikia atlikti veiksmus, nurodytus nuo 3.1.1 iki 3.1.4 punkto.

#### **3.1.1 Valdymo modulio atjungimas nuo sieninės konsolės**

Atjunkite valdymo modulį nuo sieninės konsolės. Tam reikia atlikti **4** veiksmą:

• Valdymo modulį nuslinkite aukštyn abiem sieninės konsolės bėgiais, kol galėsite jį nuimti.

#### **3.1.2 Elektros prijungimas**

Brink Air Control elektros prijungimui, atlikite šiuos veiksmus

## (žr. **5** ):

- Dvigyslį prijungiamo prietaiso laidą perkiškite per kiaurymę galinėje sieninės konsolės sienelėje.
- Patikrinkite, ar tinkamai nužievinti laido galai. Jeigu ne, atlikite tai.
- Priveržkite laidą prie gnybto Nr. 1 ir Nr. 2. Išsamesnę informaciją, kaip tinkamai prijungti, žr. prijungiamo prietaiso įrengimo nuorodose.

#### **3.1.3 Sieninės konsolės montavimas**

Sieninę konsolę galima tvirtinti ant montavimo dėžutės (Ø 55 mm) arba tiesiogiai varžtais su kaiščiais ant sienos.

- Prijunkite sieninę konsolę tinkamoje vietoje ant sienos. Tam naudokite standartines sieninės konsolės tvirtinimo kiaurymes (žr. **6** )
- Λ **Dėmesio!** Daugiau informacijos apie **Brink Air Control** vietos parinkimą žr. 2.2 punkte.

**3.1.4 Valdymo modulio uždėjimas ant sieninės konsolės**  Vėl uždėkite valdymo modulį ant sieninės konsolės. Tam atlikite šiuos veiksmus (žr. **7** ):

• Nuslinkite valdymo modulį abiem bėgiais žemyn; atkreipkite dėmesį, kad sieninės konsolės kreipiančiosios juostos tinkamai užsifiksuotų atitinkamame valdymo modulio griovelyje.

#### **3.2 Įdiegimas**

#### **3.2.1 Kalbos nustatymas**

Galite nustatyti, kokia kalba bus rodomi meniu tekstai. Kalba nustatoma atlikus šiuos veiksmus (žr. **1 9** & **12** ):

- Jeigu reikia, kartotinai spauskite grižimo mygtuką 2, kol grįšite į ekraną *Main screen* (pagrindinis ekranas).
- Paspauskite 1. Atsiveria *Main menu* (pagrindinis meniu).
- Pasirinkite punktą *Basic settings* (pagrindinės nuostatos)  $p$ asukdami $\bigcirc$  .
- Paspauskite 1 . Atsiveria ekranas *Basic settings* (pagrindinės nuostatos).
- Pasirinkite punktą *Language* (kalba) pasukdami<sup>1</sup>.
- Pasirinkite kalbą pasukdami $\bigcirc$ .
- Paspauskite 1, kad būtų nustatyta pasirinktoji kalba.
- Jeigu reikia, kartotinai spauskite grįžimo mygtuką 2, kol grįšite į ekraną *Main screen* (pagrindinis ekranas).
- **Dėmesio!** Nustačius **Brink Air Control** ne anglų 八 kalbą, ekrano meniu pavadinimai neatitiks nurodytų šioje naudojimo instrukcijoje.

**Dėmesio!** Valdymo modulis sieninėje konsolėje turi 八 užsifiksuoti spragtelėdamas, tik taip galima užtikrinti tinkamą elektros jungtį.

#### **3.2.2 Paros laiko nustatymas**

Galima nustatyti aktualų paros laiką. Laikas rodomas pagrindiniame meniu. **Brink Air Control** laikrodžio funkcija veikia tik 24 valandų formatu. Paros laikas nustatomas atlikus šiuos veiksmus (žr. **1 , 9** & **12** ):

- Jeigu reikia, kartotinai spauskite grįžimo mygtuką **2** , kol grįšite į ekraną *Main screen* (pagrindinis ekranas).
- Paspauskite **1** . Atsiveria *Main menu* (pagrindinis meniu).
- Pasirinkite punktą *Basic settings* (pagrindinės nuostatos) pasukdami **1**.
- Paspauskite **1** . Atsiveria ekranas *Basic settings* (pagrindinės nuostatos).
- Pasirinkite punktą *Clock* (laikrodis) pasukdami **1**
- Paspauskite **1** . Atsiveria ekranas *Clock* (laikrodis)
- Keiskite laiką sukdami **1** .
- Paspauskite **1** kad patvirtintumėte nustatytą laiką.
- Pakartokite minėtus veiksmus nustatydami minutes ir sekundes.
- Jeigu reikia, kartotinai spauskite grįžimo mygtuką o, kol grįšite į ekraną *Main screen* (pagrindinis ekranas).

#### **3.2.3 Datos nustatymas**

Galite nustatyti aktualią datą. Data rodoma pagrindiniame meniu. Data nustatoma atlikus šiuos veiksmus (žr. **1** , **9** & **12** ):

- Jeigu reikia, kartotinai spauskite grįžimo mygtuką **2** , kol grįšite į ekraną *Main screen* (pagrindinis ekranas).
- Paspauskite **1** . Atsiveria *Main menu* (pagrindinis meniu).
- Pasirinkite punktą *Basic settings* (pagrindinės nuostatos) pasukdami<sup>0</sup>
- Paspauskite **1** . Atsiveria ekranas *Basic settings* (pagrindinės nuostatos).
- Pasirinkite punktą *Date* (data) pasukdami **1 .**
- Paspauskite **1** . Atsiveria ekranas *Date* (data).
- Keiskite dieną sukdami **1** .
- Paspauskite **1** , kad patvirtintumėte nustatytą dieną.
- Pakartokite minėtus veiksmus nustatydami mėnesį ir metus.
- Jeigu reikia, kartotinai spauskite grįžimo mygtuką **2** , kol grįšite į ekraną *Main screen* (pagrindinis ekranas).

#### **pasirinkimas 3.2.4 Prie Brink Air Control prijungto įrenginio**

Jeigu prie **Brink Air Control** prijungti keli įrenginiai, Jūs galite pasirinkti, kurį įrenginį turi valdyti **Brink Air Control** (žr. **1** & **13** ).

- Jeigu reikia, kartotinai spauskite grįžimo mygtuką **2** , kol grįšite į ekraną *Main screen* (pagrindinis ekranas).
- Paspauskite **1** . Atsiveria *Main menu* (pagrindinis meniu).
- Pasirinkite punktą *Installer* (montuotojas) pasukdami **1 .**
- Paspauskite **1** . Atsiveria ekranas *Installer* (montuotojas).
- Pageidaujamą įrenginį pasirinkite sukdami **1 .**
- Paspauskite **1** kad patvirtintumėte pageidaujamą įrenginį.

Jeigu prijungtas tik vienas įrenginys, sąrašas nerodomas, o pateikiamas tik šilumos atgavimo įrenginys - rekuperatorius (*HRU-aplliance*).

## **4 Valdymo aprašymas**

Su **Brink Air Control** galite padidinti arba sumažinti vėdinimo

režimo nuostatą. Tai galite padaryti sudarius programą. Programai veikiant galite taip pat nustatyti, kad būtų laikinai jos nepaisoma.

## **4.1 Naršymas. Bendrasis aprašymas**

### **Meniu naršymas**

**Brink Air Control** programinė įranga turi meniu, kuriuos galite naršyti. Naršymui naudojamas sukamasis mygtukas **1** . Meniu slankioti galite sukdami sukamąjį mygtuką **9B** . Pasirinktą punktą atidaryti galite paspausdami sukamąjį mygtuką **9A** .

## **Grįžimas į pagrindinį meniu**

Pagrindinis meniu (žr. **2** ) yra **Brink Air Control** pradžios puslapis. Į pagrindinį meniu visada grįšite kartotinai spausdami grįžimo mygtuką **2** (žr. **1** ). Kiek kartų reikės spausti grįžimo mygtuką priklauso nuo to, kuriame pomeniu lygyje esate. Nebijokite, kad paspausite grįžimo mygtuką per daug kartų.

### **4.2 Prie Brink Air Control prijungto įrenginio pasirinkimas**

Jeigu prie **Brink Air Control** prijungti keli įrenginiai, Jūs galite pasirinkti, kurį įrenginį turi valdyti Brink Air Control (žr.punktą 3.2.4).

## **4.3 Savaitės programos: P1, P2 ir P3**

Galite sudaryti savaitės vėdinimo programą. Galite pasirinkti programas P1, P2 ir P3.

#### **Programa P1**

Čia sudaroma paros programa, galiojanti kiekvieną savaitės dieną.

#### **Programa P2**

Čia sudaromos dvi programos: paros programa darbo dienoms *Mo-Fr* (nuo pirmadienio iki penktadienio) ir paros programa savaitgaliui *Sa-Su* (šeštadieniui ir sekmadieniui).

#### **Programa P3**

Čia sudaromos septynios programos, po vieną kiekvienai savaitės dienai.

#### **4.3.1 Standartinės nuostatos P1, P2 ir P3**

**Brink Air Control** turi standartines numatytąsias savaitės programas. Jos pateikiamos 2 priede.

## **4.3.2 Programos P1 sudarymas (žr. 1 )**

- Jeigu reikia, kartotinai spauskite grįžimo mygtuką **2** , kol grįšite į ekraną *Main screen* (pagrindinis ekranas).
- Paspauskite **3** , Atsiveria ekranas *Setting & activating timer programme* (laiko programų sudarymas ir suaktyvinimas).
- Pasirinkite P1: *week* (P1: savaitė) sukdami **1** .
- Paspauskite **1** , atsiveria ekranas P1: *week* (P1: savaitė).

Galite pasirinkti periodus *Period 1, Period 2, Period 3, Period 4, Period 5 ir Period 6*. Kiekvienas periodas reiškia paros atkarpą, kuriai galite nustatyti vėdinimo režimą.

1-asis periodas nustatomas taip:

- Pasirinkite *Period 1* (1 periodas) sukdami **1** .
- Paspauskite **1** , atsiveria ekranas *Period 1* (1 periodas).
- Pasirinkite Start time (pradžios laikas) sukdami **1** .
- Paspauskite **1** , atsiveria ekranas *Start time* (pradžios laikas)
- Nustatykite pradžios laiką sukdami **1** . Galite pasirinkti laikotarpį nuo 3.00 iki 2.59 val.
- Jeigu vieno periodo laiką atsuksite atgal, kol 八 pasirodys brūkšneliai, šis ir ankstesnysis periodai bus panaikinti.
	- Paspauskite **1** , kad patvirtintumėte pradžios laiką.

Dabar nustatykite 1-ojo periodo vėdinimo intensyvumą. Tai atliekama taip:

- Pasirinkite *Ventilation mode* (vėdinimo režimas) sukdami<sup>O</sup>.
- Paspauskite **1** , atsiveria ekranas *Ventilation mode* (vėdinimo režimas).
- Pasirinkite 1-ojo periodo vėdinimo režimą sukdami **1** .
- Paspauskite **0**, kad patvirtintumėte 1-ojo periodo vėdinimo režimą.

1-ojo periodo vėdinimo režimas nustatytas. Tuo pačiu būdu galite nustatyti 2–6 periodų parametrus. Vienas periodas visada baigiasi, kai prasideda naujas periodas.

#### **4.3.3 Programos P2 sudarymas (žr. 1 )**

- Jeigu reikia, kartotinai spauskite grįžimo mygtuką **2** , kol grįšite į ekraną *Main screen* (pagrindinis ekranas).
- Paspauskite **3** , atsiveria ekranas *Setting & activating timer programme* (laiko programų sudarymas ir suaktyvinimas).
- Pasirinkite P2: *week/weekend* (P2: savaitė / savaitgalis) sukdami<sup>1</sup>
- Paspauskite **1** , atsiveria ekranas P2: *week/weekend* (P2: savaitė / savaitgalis).

Galite pasirinkti *Week* (savaitė) arba *Weekend* (savaitgalis). Ekrane *Week* (savaitė) galite nustatyti paros programą pirmadieniams - penktadieniams. Ekrane *Weekend* (savaitgalis) galite nustatyti paros programą šeštadieniams ir sekmadieniams.

#### **Savaitė**

- Pasirinkite *Week* (savaitė) sukdami **1** .
- Paspauskite **1** Atsiveria ekranas *Week* (savaitė).

(\*) Galite pasirinkti periodus *Period 1, Period 2, Period 3, Period 4, Period 5* ir *Period 6*. Kiekvienas periodas reiškia paros atkarpą, kuriai galite nustatyti vėdinimo režimą

1-asis periodas nustatomas taip:

- Pasirinkite *Period 1* (1 periodas) sukdami **1** .
- Paspauskite **1** , atsiveria ekranas *Period 1* (1 periodas).
- Pasirinkite Start time (pradžios laikas) sukdami **1** .
- Paspauskite **1** , atsiveria ekranas *Start time* (pradžios laikas)
- Nustatykite pradžios laiką sukdami **1** . Galite pasirinkti laikotarpį nuo 3.00 iki 2.59 val.
- Paspauskite $\bigcap_{k}$  kad patvirtintumėte pradžios laiką.

Dabar nustatykite 1-ojo periodo vėdinimo intensyvumą.

Tai atliekama taip:

- Pasirinkite *Ventilation mode* (vėdinimo režimas) sukdami<sup>0</sup>
- Paspauskite **1** , atsiveria ekranas *Ventilation mode* (vėdinimo režimas).
- Pasirinkite 1-ojo periodo vėdinimo režimą sukdami **1** .
- Paspauskite **0**, kad patvirtintumėte 1-ojo periodo vėdinimo režimą.

1-ojo periodo vėdinimo režimas nustatytas. Tuo pačiu būdu galite nustatyti 2–6 periodų parametrus. Vienas periodas visada baigiasi, kai prasideda naujas periodas.

#### **Savaitgalis**

- Atlikite veiksmus, nurodytus 4.3.3 punkte, kol galėsite pasirinkti *Week* (savaitė) ir *Weekend* (savaitgalis).
- Pasirinkite *Weekend* (savaitgalis) sukdami **1** .
- Paspauskite **1** . Atsiveria ekranas *Weekend* (savaitgalis).
- Atlikite 4.3.3 punkte nurodytus veiksmus ties ženklu (\*).

#### **4.3.4 Programos P3 sudarymas (žr. 1 )**

- Jeigu reikia, kartotinai spauskite grįžimo mygtuką **2** , kol grįšite į ekraną *Main screen* (pagrindinis ekranas).
- Paspauskite **3** , atsiveria ekranas *Setting & activating timer programme* (laiko programų sudarymas ir suaktyvinimas).
- Pasirinkite P3: *day* (P3: para) sukdami **1** .
- Paspauskite **1** , atsiveria ekranas P3: *day* (P3: para).

(\*) Galite pasirinkti vieną savaitės dieną nuo pirmadienio iki sekmadienio.

Paros programa pirmadieniui nustatoma taip:

- Pasirinkite *Monday* (pirmadienis) sukdami **1** .
- Paspauskite **1**. O Lor  $\tilde{\mathbf{a}}^{\wedge}$ ¦an $\tilde{\mathbf{a}}$ be  $\tilde{A}$ r $\tilde{I}$ } an $\tilde{B}$  al{  $\tilde{a}$ ana $\tilde{a}$ } and  $\tilde{B}$

Galite pasirinkti periodus *Period 1, Period 2, Period 3, Period 4, Period 5* ir *Period 6*. Kiekvienas periodas reiškia paros atkarpą, kuriai galite nustatyti vėdinimo režimą.

1-asis periodas nustatomas taip:

- Pasirinkite *Period 1* (1 periodas) sukdami **1** .
- Paspauskite **1** , atsiveria ekranas *Period 1* (1 periodas).
- Pasirinkite Start time (pradžios laikas) sukdami **1** .
- Paspauskite **1** , atsiveria ekranas *Start time* (pradžios laikas)
- Nustatykite pradžios laiką sukdami **1** . Galite pasirinkti laikotarpį nuo 3.00 iki 2.59 val.
- Paspauskite $\blacksquare$ , kad patvirtintumėte pradžios laiką.

Dabar nustatykite 1-ojo periodo vėdinimo intensyvumą. Tai atliekama taip:

- Pasirinkite *Ventilation mode* (vėdinimo režimas) sukdami<sup>O</sup>.
- Paspauskite **1** , atsiveria ekranas *Ventilation mode* (vėdinimo režimas).
- Pasirinkite 1-ojo periodo vėdinimo režimą sukdami **1** .
- Paspauskite **1** , kad patvirtintumėte 1-ojo periodo vėdinimo režimą.

FËtb[Á]^¦ā[á[Áç åā]ā[[Á^0ā[æ∙Á}`∙œnĉœeneӁ [Á]æãÁa å`Á \*æbãz^Á}ˇ∙œacîcãÁG ÎÁ]^¦ājå Á]æba⊱^dˇ∙ÈÁXã^}æ∙Á]^¦ājåæ∙Á çãrænadmáænā ãærða¤ÁslænãA amés mánada) æibærð (^¦ã(a ærÈÙ aæl Á)æl[•Á  $\int |t^*|$ æ( Á]āl{æåð}ã aBÁc Á]æcÁ\*æhāc^ÁæqlǎcãÁ\ã $t$ [{ •Á•æçæão:•Á åã^}[{ ∙E

**BRINK** 

Tam vėl pakartokite veiksmus nuo 4.3.4 punkto, tik (\*) pažymėtu veiksmu pasirinkite ne Monday (pirmadienis), o kitą savaitės dieną.

## **4.4 Programos (P1, P2 arba P3) suaktyvinimas**

Brink Air Control gali veikti pagal tris savaitės programas: P1, P2 ir P3. Savaitės programas galite sudaryti patys, papildomą informaciją žr. 4.3 punkte.

Jeigu norite sudaryti vieną iš savaitės programų, atlikite šiuos veiksmus (žr. **1** ):

- Jeigu reikia, kartotinai spauskite grįžimo mygtuką **2** , kol grįšite į ekraną *Main screen* (pagrindinis ekranas).
- Paspauskite **3** . Atsiveria ekranas *Setting & activating timer programme* (laiko programų sudarymas ir suaktyvinimas).
- Pasirinkite *Active Program* (suaktyvinta programa) sukdami **1** .
- Paspauskite **1** . Atsiveria ekranas *Active program* (suaktyvinta programa).
- Pasirinkite P1, P2 arba P3 sukdami **0**.
- Paspauskite **1**, kad suaktyvintumėte P1, P2 arba P3.

## **4.5 Laikinasis programos nepaisymas**

Galite pasirinkti, kad laikinai būtų nepaisoma programos nuostatų. Tai atliekama taip (žr. **1** ):

- Jeigu reikia, kartotinai spauskite grįžimo mygtuką **2** , kol grįšite į ekraną *Main screen* (pagrindinis ekranas).
- **Pasukite 0, kad pasirinkti laikinąjį vėdinimo režimą.**
- $\bigwedge$ **Dėmesio!** Ekrano viršuje rodoma, iki kurio laiko vėdinimas vykdomas nauju nustatytu režimu. Praėjus šiam laikui vėl įjungiama programa. Jeigu programos nepaisymo funkciją įjungėte su aukščiausia vėdinimo lygio pakopa, nepaisymo periodas truks 30 minučių. Šią nuostatą galite anuliuoti paspausdami grįžimo mygtuką **2** .

## **4.6 Programos nuostatų nepaisymas ilgesnį laiką**

Jeigu esate nustatę programą, galite laikinai nepaisyti jos nuostatų įjungdami tokią funkciją rankiniu būdu. Tai naudinga, pvz., išvykstant atostogų. Programos nuostatų nepaisymas įjungiamas taip (žr. **1** ):

- Jeigu reikia, kartotinai spauskite grįžimo mygtuką **2** , kol grįšite į ekraną *Main screen* (pagrindinis ekranas).
- Paspauskite **4** . Atsiveria ekranas *Manual* (rankinis režimas)
- Paspauskite **1** , kad nustatytumėte vėdinimo režimą.

Rankiniu būdu nustatytas režimas dabar veikia vietoj programos. Norėdami nutraukti rankinį režimą, paspauskite grįžimo mygtuką **2** . Grįžimo mygtukas **2** tampa veiksnus tik maždaug po 10 sekundžių po paskutinio parametro nustatymo!

## **4.7 Vėdinimo lygio nustatymas**

Galite savarankiškai nustatyti pakopų vėdinimo lygį. Tai atliekama taip (žr. **1** & **13** ) :

- Jeigu reikia, kartotinai spauskite grįžimo mygtuką **2** , kol grįšite į ekraną *Main screen* (pagrindinis ekranas).
- Paspauskite **1** . Atsiveria *Main menu* (pagrindinis meniu).
- Pasirinkite punktą *Installer* (montuotojas) pasukdami **1 .**
- Paspauskite **1** . Atsiveria ekranas *Installer* (montuotojas).
- Pageidaujamą įrenginį pasirinkite sukdami **1 .**
- Paspauskite **1** kad patvirtintumėte pageidaujama įrenginį (arba, jeigu prijungtas tik vienas įrenginys, patvirtinkite punktą *HRU-appliance*).
- Pasirinkite *Device settings* (prietaiso nuostatos) sukdami **1**
- Paspauskite **1** . Atsiveria ekranas *Device settings* (prietaiso nuostatos)
- Pasirinkite Airflow 0 (0 lygis) sukdami **0**.
- 八 **Dėmesio!**  Airflow 0 lygis (atostogos) reiškia **daugi vėdinimo** režimą. Airflow 1 lygis (sumažintas) reiškia v**arad** vėdinimo režimą. Airflow 2 lygis (normalus) reiškia **vietori** vėdinimo režimą.

Airflow 3 lygis (padidintas) reiškia **KAL vėdinimo** režimą.

- Nustatykite nulinį (0) lygį sukdami **1** .
- Paspauskite **1**, kad patvirtintumėte nulinio (0) lygio nuostatą.

1–3 lygius galite nustatyti vadovaudamiesi nulinio (0) lygio nustatymo aprašymu.

**Dėmesio!** Aukštesniam lygiui negalite įvesti mažesnės ⚠ vertės nei žemesniojo lygio vertė (0 lygis < 1 lygis < 2 lygis < 3 lygis).

## **4.8 Nuostatų peržiūra**

Galite peržiūrėti aktualias **Brink Air Control** nuostatas.

- Jeigu reikia, kartotinai spauskite grįžimo mygtuką **2** , kol grįšite į ekraną *Main screen* (pagrindinis ekranas).
- Paspauskite **1** . Atsiveria *Main menu* (pagrindinis meniu).
- Pasirinkite punktą *Device information* (prietaiso informacija) pasukdami<sup>0</sup>
- Pageidaujamą įrenginį pasirinkite sukdami **1 .**
- Paspauskite **1** kad patvirtintumėte pageidaujama įrenginį (arba, jeigu prijungtas tik vienas įrenginys, patvirtinkite punktą *HRU-appliance*).
- Pasirinkite *HRU-appliance* (rekuperatorius) sukdami **1** .
- Paspauskite **1** . Atsiveria ekranas *HRU-appliance* (rekuperatorius).
- Pageidaujamus duomenis galite peržiūrėti sukdami **1** .
- **Dėmesio!** Informacijos meniu nuostatas galite ⚠ tik peržiūrėti, bet ne keisti.

## **4.9 Prijungto įrenginio gamyklinės nuostatos**

Jeigu prie Brink Air Control prijungtas įrenginys, jo parametrus galima atstatyti į gamyklinius. Tam atlikite šiuos veiksmus (žr. **1** ):

• Jeigu reikia, kartotinai spauskite grįžimo mygtuką **2** , kol grįšite į ekraną *Main screen* (pagrindinis ekranas).

- Paspauskite **1** . Atsiveria *Main menu* (pagrindinis meniu).
- Pasirinkite punktą *Installer* (montuotojas) pasukdami **1 .**
- Paspauskite **1** . Atsiveria ekranas *Installer* (montuotojas).
- Pasirinkite punktą *Factory settings* (gamyklinės nuostatos) pasukdami **1** .
- Paspauskite **1** . Atsiveria ekranas *Factory settings* (gamyklinės nuostatos).
- Pasirinkite *Yes* (taip) pasukdami **1** .
- Paspauskite **<sup>1</sup>** . Dabar visi Jūsų įvesti parametrai perrašomi gamyklinėmis nuostatomis. Pašalinami ir visi buvę klaidų pranešimai.

## **5 Techninė priežiūra**

#### **5.1 Bendroji priežiūra**

- 八 **Atsargiai!** Ekraną valykite minkšta šluoste.
- 八 **Atsargiai!** Jokiu būdu nevalykite ekrano vandeniu arba skystais ekranų valikliais.

#### **5.2 Filtro valymas arba keitimas**

#### **5.2.1 Filtro pranešimas**

Jeigu Brink Air Control ekrane rodomas žodis *FILTER* (filtras) (žr. **8** ), reikia išvalyti arba pakeisti prie **Brink Air Control** prijungto įrenginio filtrą.

**5.2.2 Filtro išėmimas, valymas arba keitimas** Prieš išimdami filtrą perskaitykite prie **Brink Air Control** prijungto įrenginio naudojimo instrukciją..

#### **5.2.3 Anuliuoti filtro pranešimą**

Išvalę arba pakeitę filtrus galite anuliuoti filtro pranešimą. Palaikykite nuspaudę mygtuką **1** ne trumpiau kaip 5 sekundes (žr. **10** ). Žodis *FILTER* (filtras) išnyksta iš **Brink Air Control** ekrano.

## **6 Išmontavimas**

**Įspėjimas! Brink Air Control** arba **Brink Air**   $\triangle$ **Control** dalių savarankiškai išmontuoti draudžiama. Tokius darbus turi atlikti tik bendrovės **Brink Climate Systems** įgaliotas techninės priežiūros specialistas.

### **7 Remontas**

**Įspėjimas! Brink Air Control** arba **Brink Air**   $\blacktriangle$ **Control** dalis savarankiškai atidaryti arba remontuoti draudžiama. Tokius darbus turi atlikti tik bendrovės **Brink Climate Systems** įgaliotas techninės priežiūros specialistas.

### **8 Aplinkosauga**

八 **Dėmesio! Brink Air Control** negalima išmesti su nerūšiuotomis buitinėmis atliekomis, jį reikia pristatyti į elektronikos prietaisų utilizavimo punktą.

八 **Dėmesio!** Sužinokite, kur Jūsų regione priima prietaisus kaip **Brink Air Control** po jų naudojimo nutraukimo. Neišmeskite elektros prietaisų ir jų dalių, sužinokite, kur galima priduoti tokius prietaisus kaip **Brink Air Control** arba jų dalis grąžinamajam perdirbimui arba tolesniam naudojimui.

#### **Atitiktis direktyvai RoHS**

Šis gaminys atitinka 2003 m. sausio 27 d. Europos Parlamento ir Europos Tarybos 2002/95/EB direktyvą dėl tam tikrų pavojingų medžiagų naudojimo elektros ir elektroninėje įrangoje apribojimo (RoHS) bei tolesnius jos keitimus.

#### **Nuoroda pagal EEĮA**

EEĮA direktyvoje (elektros ir elektroninės įrangos atliekos), įsigaliojusioje 2003 m. vasario 13 d., numatytas svarbus pakeitimas, susijęs su elektros įrangos tvarkymu nutraukus jų naudojimą. Šios direktyvos pagrindinis tikslas – išvengti, kad elektros prietaisai būtų išmetami su buitinėmis atliekomis ir paskatinti jų kartotinį naudojimą, grąžinamąjį perdirbimą ir kitokius tokių atliekų regeneravimo būdus, siekiant sumažinti atliekų kiekį.

EEĮA logotipas ant gaminio arba jo pakuotės rodo, kad šio gaminio negalima išmesti kartu su buitinėmis atliekomis. Visus nenaudojamus elektros ir elektronikos įrenginius reikia priduoti į specialius surinkimo punktus, kurie gali tinkamai utilizuoti šias pavojingas atliekas. Rūšiavimas ir tinkamas senų elektros ir elektronikos įrenginių tvarkymas padeda tausoti gamtos išteklius, o tinkamas grąžinamasis apdirbimas užtikrina, kad nebus padaryta žalos žmonių sveikatai ir jų aplinkai.

Daugiau informacijos apie elektros ir elektronikos įrangos perdirbimą, kartotinį naudojimą ir surinkimo punktus gausite vietos savivaldybėje, aplinkosaugos tarnyboje, pas įrenginį pardavusį tiekėją arba įrenginio gamintoją.

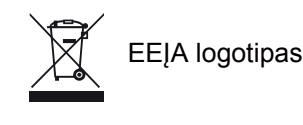

#### **Perdavimas utilizuoti ir grąžinamasis perdirbimas**

Pasidomėkite, kur savo regione galite priduoti nebenaudojamus elektros prietaisus kaip **Brink Air Control**. Neišmeskite elektros prietaisų ir jų dalių, sužinokite, kur galima priduoti tokius prietaisus kaip **Brink Air Control** arba jų dalis grąžinamajam perdirbimui arba kartotiniam naudojimui.

### **9 Trikčių šalinimas ir garantija**

#### **9.1 Trikčių šalinimas**

Pažiūrėkite prie **Brink Air Control** prijungto įrenginio naudojimo instrukcijoje, ar ten nurodytas **Brink Air Control** rodomos klaidos šalinimo būdas.

#### **9.2 Garantija**

Prietaisas **Brink Air Control** bendrovės **Brink Climate Systems** sukurtas labai kruopščiai ir taikant aukštos kokybės standartus. Prietaisui **Brink Air Control** suteikiama 12 mėnesių nepriekaištingo veikimo garantija, skaičiuojama nuo pirkimo datos.

Norite pateikti pretenziją dėl garantijos? Ją turite išdėstyti raštu ir atsiųsti adresu: Brink Climate Systems B.V. Wethouder Wassebaliestraat 8 7951 SN Staphorst Niederlande

Jeigu **Brink Air Control** naudojamas neteisingai arba ne pagal numatytąją paskirtį, garantija panaikinama.

- **Įspėjimas!** Keisti ar modifikuoti **Brink Air Control**  $\blacktriangle$ techninę arba programinę įrangą draudžiama. Tokie keitimai gali turėti neigiamos įtakos **Brink Air Control** veikimui ir garantija tokiu atveju netaikoma.
- **Įspėjimas! Brink Air Contro**l arba **Brink Air Control**  $\blacktriangle$ dalis savarankiškai atidaryti arba remontuoti draudžiama. Nesilaikant šio reikalavimo visos garantijos panaikinamos.

### **1 priedas Standartinės savaitės programos nuostatos**

#### **P1**

Savaitė (nuo pirmadienio iki sekmadienio)

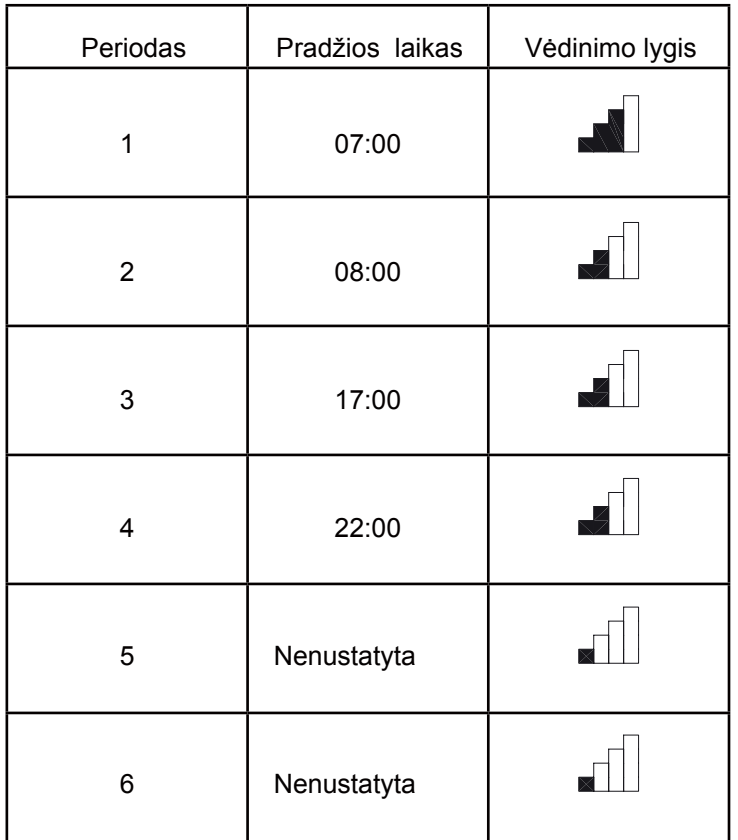

**P2**

Savaitė (nuo pirmadienio iki penktadienio)

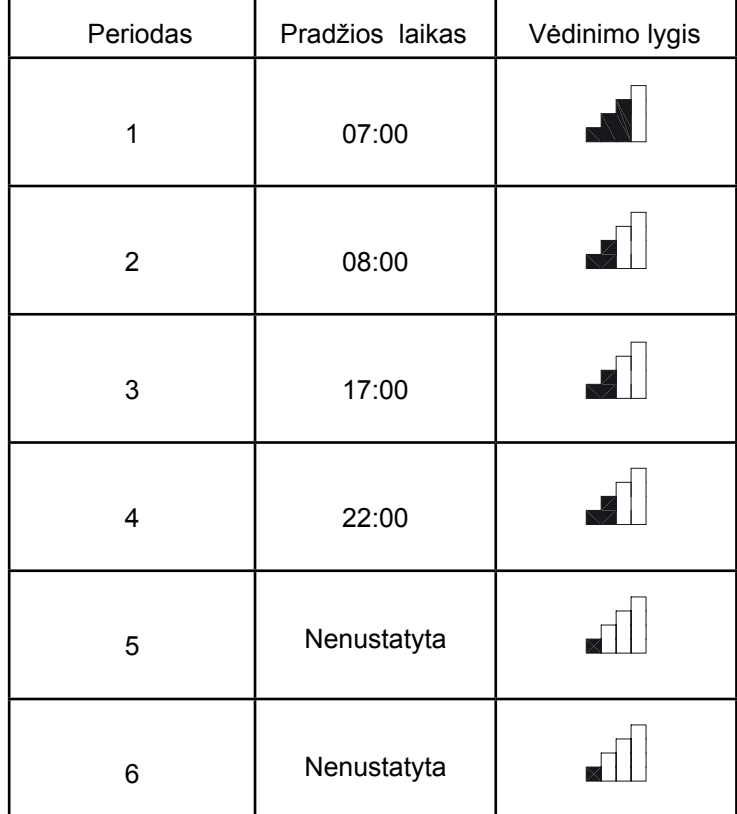

#### Savaitgalis (šeštadienis ir sekmadienis)

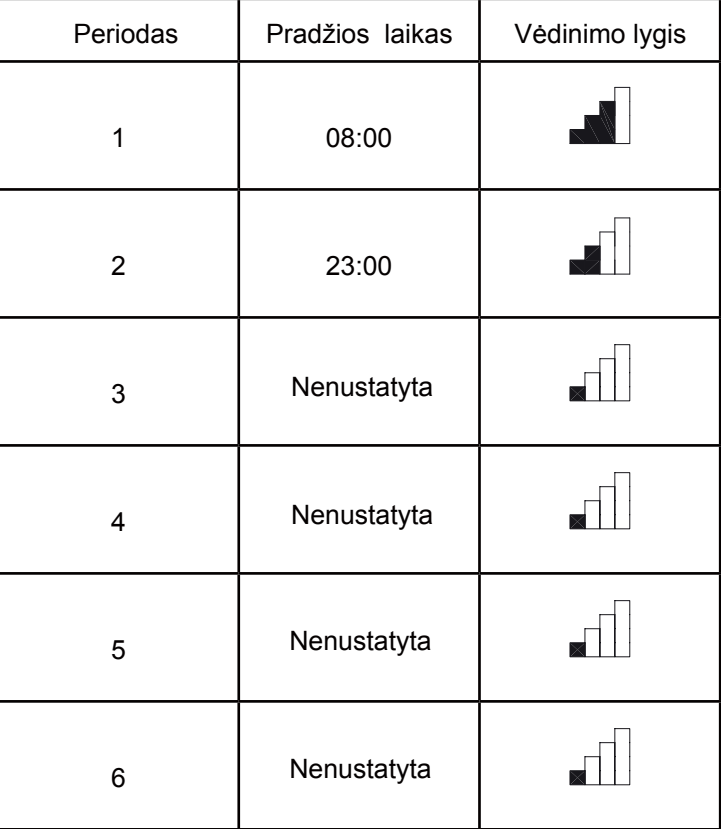

#### **P3**

Pirmadienis

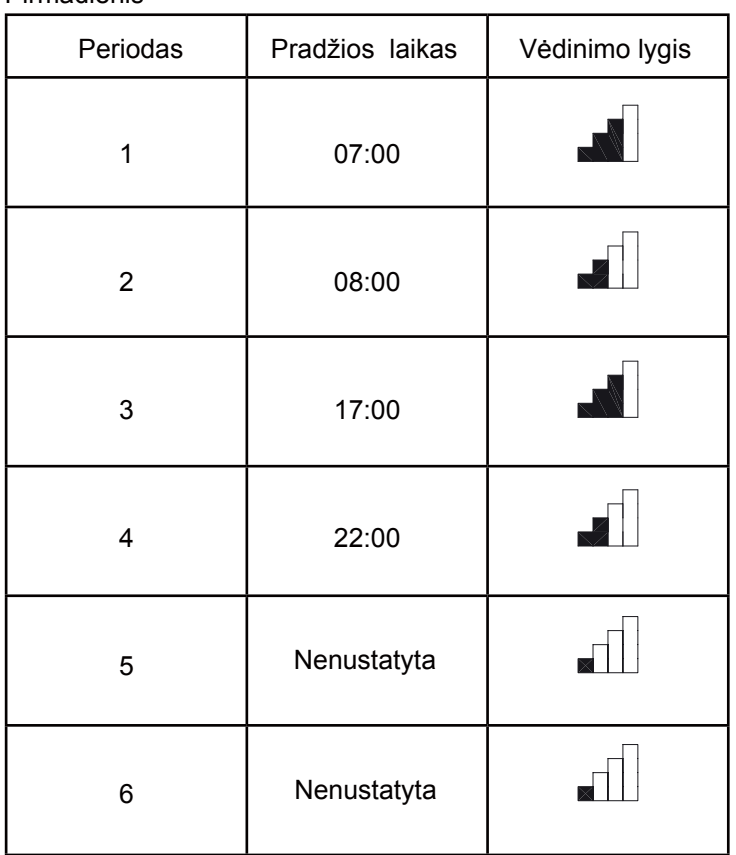

Antradienis (taip pat kaip pirmadienis) Trečiadienis (taip pat kaip pirmadienis) Ketvirtadienis (taip pat kaip pirmadienis) Penktadienis (taip pat kaip pirmadienis) Šeštadienis (taip pat kaip pirmadienis) Sekmadienis (taip pat kaip pirmadienis)

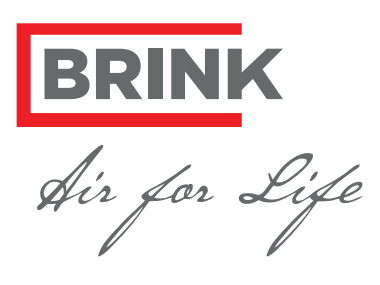

#### BRINK CLIMATE SYSTEMS B.V.

Wethouder Wassebaliestraat 8 7951 SN Staphorst The Netherlands P. O. Box 11 NL-7950 AA Staphorst The Netherlands T. +31 (0) 522 46 99 44 F. +31 (0) 522 46 94 00 info@brinkclimatesystems.nl www.brinkclimatesystems.nl